## q?。工区を分けずにボルト発注書を出力したい! パラメーターで設定できます。

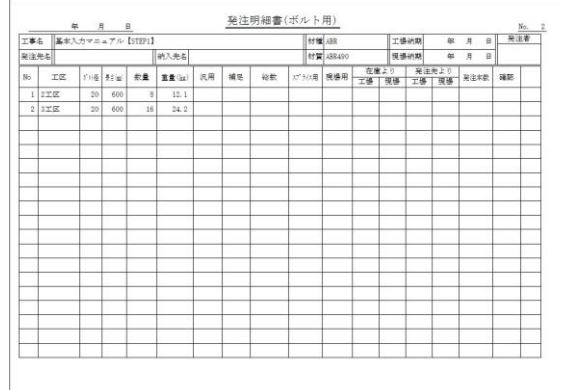

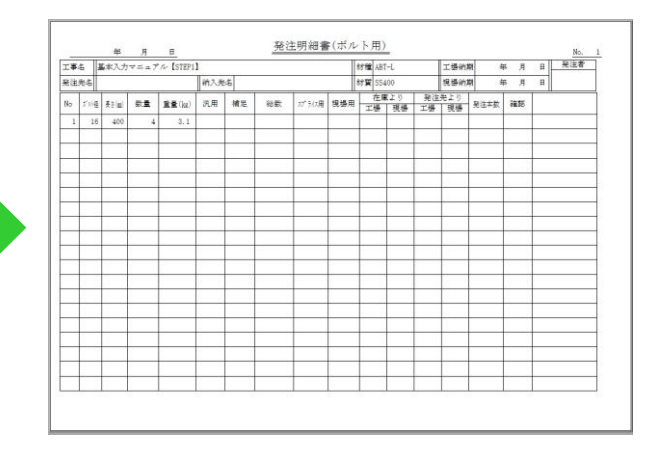

## 【加工図・帳票・型紙】‐【発注書】‐【パラメーター】をクリックします。 【発注書】‐【37.発注明細書(ボルト用)】‐2)工区名集約 を『1-しない』 にします。

パラメーターを保存し、再度ボルト発注書を出力してください。

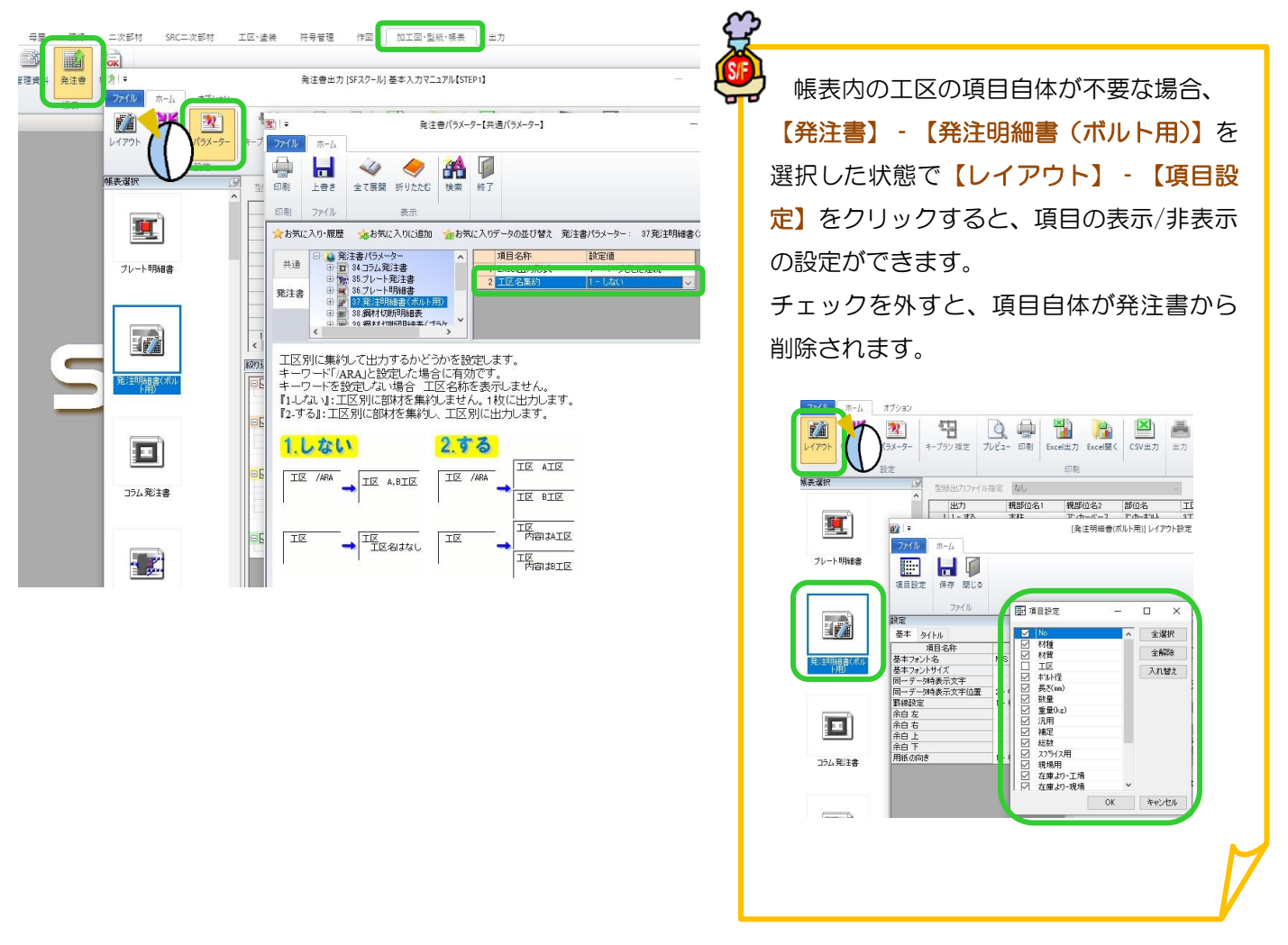